## Product Release Note Oracle FLEXCUBE Enterprise Limits and Collateral Management Release 12.1 [March] [2015]

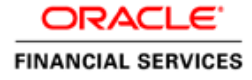

#### **ORACLE**

**Oracle FLEXCUBE Enterprise Limits and Collateral Management Release Note [March] [2015] Version 12.1**

**Oracle Financial Services Software Limited Oracle Park Off Western Express Highway Goregaon (East) Mumbai, Maharashtra 400 063 India**

**Worldwide Inquiries: Phone: +91 22 6718 3000 Fax:+91 22 6718 3001 www.oracle.com/financialservices/**

**Copyright © 2007, 2015, Oracle and/or its affiliates. All rights reserved.**

**Oracle and Java are registered trademarks of Oracle and/or its affiliates. Other names may be trademarks of their respective owners.**

**U.S. GOVERNMENT END USERS: Oracle programs, including any operating system, integrated software, any programs installed on the hardware, and/or documentation, delivered to U.S. Government end users are "commercial computer software" pursuant to the applicable Federal Acquisition Regulation and agency-specific supplemental regulations. As such, use, duplication, disclosure, modification, and adaptation of the programs, including any operating system, integrated software, any programs installed on the hardware, and/or documentation, shall be subject to license terms and license restrictions applicable to the programs. No other rights are granted to the U.S. Government.**

**This software or hardware is developed for general use in a variety of information management applications. It is not developed or intended for use in any inherently dangerous applications, including applications that may create a risk of personal injury. If you use this software or hardware in dangerous applications, then you shall be responsible to take all appropriate failsafe, backup, redundancy, and other measures to ensure its safe use. Oracle Corporation and its affiliates disclaim any liability for any damages caused by use of this software or hardware in dangerous applications.**

**This software and related documentation are provided under a license agreement containing restrictions on use and disclosure and are protected by intellectual property laws. Except as expressly permitted in your license agreement or allowed by law, you may not use, copy, reproduce, translate, broadcast, modify, license, transmit, distribute, exhibit, perform, publish or display any part, in any form, or by any means. Reverse engineering, disassembly, or decompilation of this software, unless required by law for interoperability, is prohibited.**

**The information contained herein is subject to change without notice and is not warranted to be error-free. If you find any errors, please report them to us in writing.**

**This software or hardware and documentation may provide access to or information on content, products and services from third parties. Oracle Corporation and its affiliates are not responsible for and expressly disclaim all warranties of any kind with respect to third-party content, products, and services. Oracle Corporation and its affiliates will not be responsible for any loss, costs, or damages incurred due to your access to or use of third-party content, products, or services.**

# **Table of Contents**

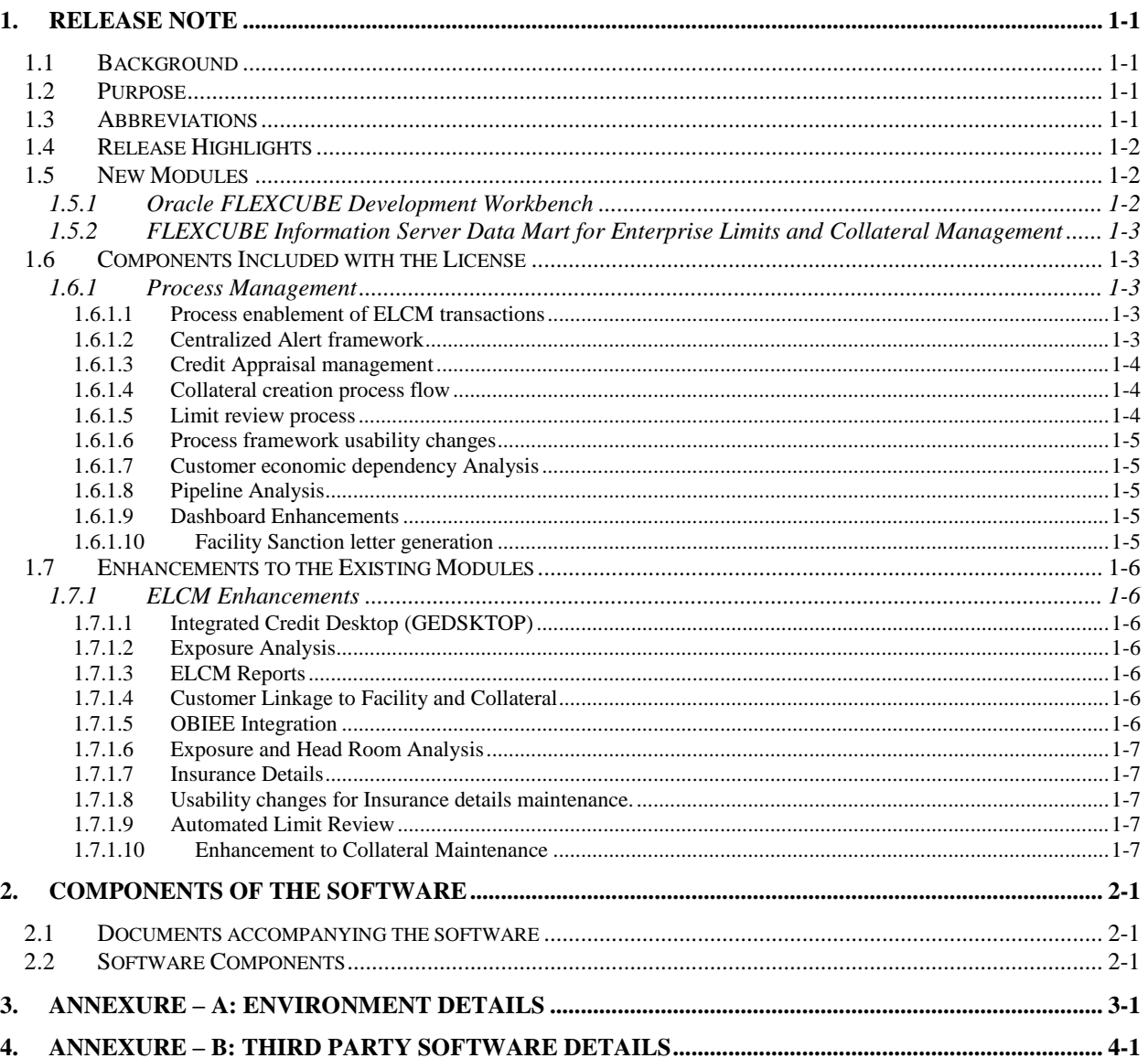

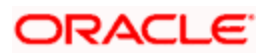

## **1. Release Note**

## <span id="page-3-1"></span><span id="page-3-0"></span>**1.1 Background**

Oracle FLEXCUBE Enterprise Limits and Collateral Management is an enterprise application that enables banks to manage their exposure by centralizing limits definition process and collateral management, and effectively managing the underlying documentation. It is a real-time, solution for exposure tracking, credit facility creation and renewal, collateral pooling and collateral valuation and is enabled for multi-currency, multi-entity, multi-instance operations. Built on SOA, Oracle FLEXCUBE Enterprise Limits and Collateral Management offers strong integration capability to coexist with the existing application landscape.

Oracle FLEXCUBE Enterprise Limits and Collateral Management 12.1 is enhanced on the Base Version of Oracle FLEXCUBE Enterprise Limits and Collateral Management 12.0.0.0.0.

### <span id="page-3-2"></span>**1.2 Purpose**

The purpose of this Release Note is to highlight the enhancements in Oracle FLEXCUBE Enterprise Limits and Collateral Management 12.1.

## <span id="page-3-3"></span>**1.3 Abbreviations**

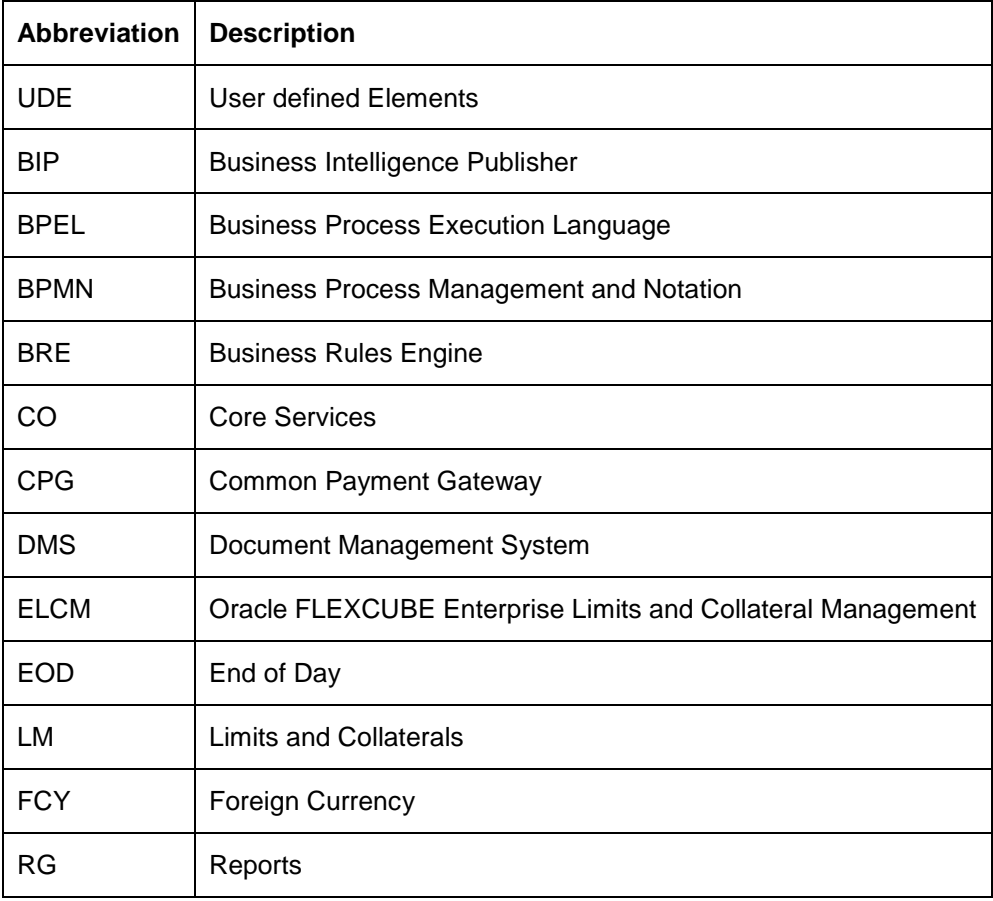

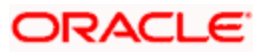

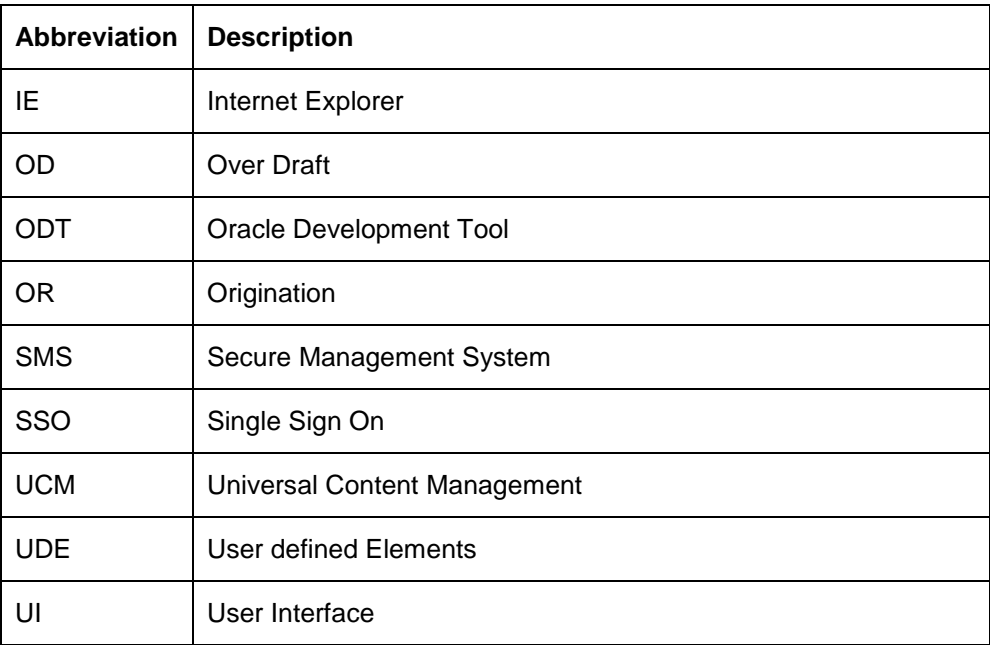

## <span id="page-4-0"></span>**1.4 Release Highlights**

The scope of the current release Oracle FLEXCUBE Enterprise Limits and Collateral Management 12.1 is mainly focused on Process enabling long duration Limits & Collaterals Management transactions; Integrated & Factory shipped Analytics and Enrichment of base ELCM functionality. Highlights are indicated below

- a. Integrated Credit Desktop
- b. Credit Appraisal Management process flows
	- Facility Creation/Amendment  $\bullet$
	- $\bullet$ Facility Transfer/Closure
	- $\bullet$ Covenant Tracking
	- Collateral Creation  $\bullet$
	- $\bullet$ Limit Review
- c. Pipeline analysis
- d. Economic dependency analysis
- e. Headroom Analysis
- f. Enhanced Guarantee support
- g. Centralized Alert Framework
- h. FIS based data mart and canned dashboards

## <span id="page-4-1"></span>**1.5 New Modules**

The following New Modules have been introduced.

#### <span id="page-4-2"></span>**1.5.1 Oracle FLEXCUBE Development Workbench**

Oracle FLEXCUBE Development Workbench tool helps in developing FLEXCUBE  $\bullet$ components.

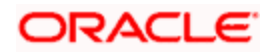

- ODT assist developers in designing screens with the capability of generating front end scripting files, PL/SQL Packages, java, Static data scripts, XSDs, Excel templates and html files.
- ODT tool can be used to save test plans and to execute the test cases. This is very helpful for unit testing, where they did not maintain for every release. User can execute the Run Charts & proceed with transactions.

#### <span id="page-5-0"></span>**1.5.2 FLEXCUBE Information Server Data Mart for Enterprise Limits and Collateral Management**

FLEXCUBE Information Server Data Mart for Enterprise Limits and Collateral Management will provide OBIEE based graphical reports to ELCM customers. The reports will be categorized as Limits Reports, Exposure Reports, Overdue Reports and Others. These reports will help the customer's management team to quickly understand the trends in their business and take the necessary actions to modulate the business in accordance.

## <span id="page-5-1"></span>**1.6 Components Included with the License**

Oracle FLEXCUBE Enterprise Limits and Collateral Management (ELCM) contains the following components, all of which are restricted for use only with ELCM:

- Oracle FLEXCUBE Universal Banking Base
- Oracle FLEXCUBE Universal Banking Integration Gateway
- Oracle FLEXCUBE Universal Banking Process Framework Base
- Oracle FLEXCUBE Universal Banking Credit Line Origination  $\bullet$

The following Product/component are included and shipped for restricted use with Oracle FLEXCUBE Information Server Datamart for Enterprise Limits and Collateral Management license:

 $\ddot{\phantom{1}}$ Oracle FLEXCUBE Information Server Base for Universal Banking

#### <span id="page-5-2"></span>**1.6.1 Process Management**

#### <span id="page-5-3"></span>**1.6.1.1 Process enablement of ELCM transactions**

- Integration of Process Management with ELCM standalone system.
- Comprehensive process enabled customer facility origination, facility amendment, facility review, facility transfer, and facility closure.
- Integrated qualitative analysis, quantitative analysis and risk profiling
- Role based dashboards and queue management  $\bullet$
- Integrated document management with support to generate, attach, query and repositorize documents

#### <span id="page-5-4"></span>**1.6.1.2 Centralized Alert framework**

- Enhanced the infrastructure to support centralized alerts, where alerts from multiple sources are aggregated, managed and displayed. This comprehensive alert system allows appropriate actions to be performed on the alerts based on alert code.
- Integrated alerts to the calendar, which enables to create, update and delete the notes. In  $\ddot{\bullet}$ quick glance feature, display the count of notes, reminder tasks, aging tasks, alerts etc., in the calendar.

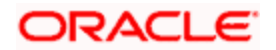

#### <span id="page-6-0"></span>**1.6.1.3 Credit Appraisal management**

#### **Facility Creation / Amendment**

- New process flow is provided to create a new credit limit and extending the existing credit  $\bullet$ limit for corporate customers.
- Tightly integrated with ELCM by ensuring that the Facilities, Collaterals and Collateral Pool details to be directly handed off to ELCM after successful completion of approval process.
- Support to hand off corporate customer details to the core system after approval.  $\bullet$

#### **Facility closure / Transfer process**

- New process flow is provided to close the unutilized facility and transfer the unutilized limit amount to another facility.
- Support to close the underlying Collaterals and Collateral Pool.  $\bullet$

#### **Covenant tracking process**

- Facility is provided to track the covenants which are linked with facility / collateral and customers. A new tracking task will be initiated during the due date of the covenant.
- Support for periodic covenant revisions.  $\bullet$

#### **Financial ratio reports / Benchmark reports / BAM reports**

- Facility is provided to upload the financial document through the front end.  $\bullet$
- Front end screen / application is provided to modify the existing financial ratios.
- Facility is provided to generate various financial reports over the financial period. It includes Year to Year, Quarter to Quarter reports, comparison reports with previous / current / next quarter, etc.
- Facility is provided to maintain benchmark details for the financial elements and generate customer's financial reports against the benchmark to perform credit analysis.

#### <span id="page-6-1"></span>**1.6.1.4 Collateral creation process flow**

- New process is provided to create new collaterals through the process framework.
- Tightly integrated with ELCM. After approval, collateral information will be handed off to ELCM.
- Collateral creation process is integrated with CAM process.

#### <span id="page-6-2"></span>**1.6.1.5 Limit review process**

- New Process for tracking/reviewing the limits for the existing customers through Origination framework.
- Support to initiate Limit review task from integrated credit desktop (ICD).
- This Feature also extended to update the limit status as Active/Close/Freeze based on the  $\bullet$ reviewer decision.

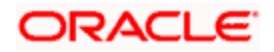

#### <span id="page-7-0"></span>**1.6.1.6 Process framework usability changes**

The existing process framework is enhanced to support the below features

- Dashboard Navigations
- Queues and Sub-Queues configurations
- **Task Locator in Quick Search**
- Integrated with BIP/OBIEE/BAM/UCM Oracle IPM Document viewer  $\bullet$

#### <span id="page-7-1"></span>**1.6.1.7 Customer economic dependency Analysis**

- In credit appraisal management process, facility is provided to capture the customer's economic dependencies in a various dimensions like supplier's details, customer's details, share holders details, lenders details, borrower details, guarantor details and Stake holder details, etc
- Facility is provided to generate various analysis reports based on the information captured as part of the economic dependencies
- Facility is provided to update the customer's economic dependencies on standalone basis.
- Facility is provided to tag the CIF record and capture the economic dependency of the bank customer as well as the other customers (supplier, lender, borrower, customers, guarantors, stake holders).
- Tightly integrated with BIP interactive reports

#### <span id="page-7-2"></span>**1.6.1.8 Pipeline Analysis**

- $\bullet$ New facility is provided to generate quantitative and qualitative analysis reports for the prospective customers, based on the financial statements provided and rating provided by the internal / external credit agencies rating.
- New exposure analysis reports are introduced for the for analyzing the facilities which are under processing in various dimensions like currency, country, sector, etc

#### <span id="page-7-3"></span>**1.6.1.9 Dashboard Enhancements**

- The existing dashboard functionality is enhanced to provide the updated information to Relationship Manager, Risk Officer and the Bank management based on their role.
- New set of dashboards are provided to bank management, which provides information,  $\bullet$ based on application category, process stage and currency and also it is segregated based on high profile instances, excess utilization exceptions, and utilizations approaching a threshold Limit.

#### <span id="page-7-4"></span>**1.6.1.10 Facility Sanction letter generation**

In Credit appraisal management process, facility is provided to generate the sanction letter  $\bullet$ in pre-defined format. This report contains the customer details, facility requested details, underlying collateral and collateral pool details, customer financial details and review comments from various approval authorities

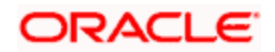

## <span id="page-8-0"></span>**1.7 Enhancements to the Existing Modules**

#### <span id="page-8-1"></span>**1.7.1 ELCM Enhancements**

#### <span id="page-8-2"></span>**1.7.1.1 Integrated Credit Desktop (GEDSKTOP)**

Integrated Credit Desktop is a dedicated dashboard that works as one stop solution for all the credit related information. This is a useful feature for credit Relationship Managers and credit officers of banks.

Integrated credit desktop caters to the needs of the credit department of banks by providing access to all credit related information from a single screen. This feature will be useful in proposal analysis of an existing customer when Credit officer or RM may want to access real time credit data of that customer. This dashboard helps them to do a whatif analysis, access real time information of customers and navigate to any warning or alert populated by the system for a given customer.

This dashboard can also be used for triggering a manual review process of the limit line.

#### <span id="page-8-3"></span>**1.7.1.2 Exposure Analysis**

Exposure Analysis: A new Exposure Analysis screen is introduced for user to analyze the impact of the facility on the various exposures.

Exposure Dashboard: A new Exposure Dashboard screen is introduced for user to view the exposure against various exposures in a bar chart.

#### <span id="page-8-4"></span>**1.7.1.3 ELCM Reports**

Enhanced the existing ELCM reports and also add new report for exception handling in case of Limit Breach. The following reports enhanced in this release

- Overdrawn Lines
- Utilizations Report Date Wise
- Collateral Details Report
- Pool Linkage Report
- Credit Movements Report
- Limit Details Report  $\bullet$
- Line Summary Report
- New report Exception Report

#### <span id="page-8-5"></span>**1.7.1.4 Customer Linkage to Facility and Collateral**

Introduced support for linking collateral tag to a particular facility.

#### <span id="page-8-6"></span>**1.7.1.5 OBIEE Integration**

Comprehensive OBIEE integration with the following functionalities:

- Facility to render OBIEE reports in FLEXCUBE dashboards.
- Facility to define OBIEE dashboards and link it to a specific role.

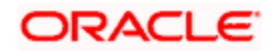

#### <span id="page-9-0"></span>**1.7.1.6 Exposure and Head Room Analysis**

Introduced an option for the user to simulate the impact of line exposure both at 'Credit appraisal process' and 'Host Level'. Below mentioned changes are performed

- **Exposure type maintenance**
- Sector Industry Maintenance and linkage of customer to a sector/Industry
- Changes in Facility and Track Exposure Maintenance for linkage of exposures  $\bullet$
- New screen for exposure analysis and Exposure Dashboard  $\bullet$

#### <span id="page-9-1"></span>**1.7.1.7 Insurance Details**

#### <span id="page-9-2"></span>**1.7.1.8 Usability changes for Insurance details maintenance.**

#### <span id="page-9-3"></span>**1.7.1.9 Automated Limit Review**

- Feature to define rules
- Generation of alerts based on the rules maintained on pre-defined frequency
- Ability to act on the alerts and initiate review process  $\bullet$

#### <span id="page-9-4"></span>**1.7.1.10 Enhancement to Collateral Maintenance**

- Support for multiple collateral types
- Enhancement to collateral screen to capture all relevant attributes for each Collateral Type

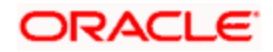

## **2. Components of the Software**

## <span id="page-10-1"></span><span id="page-10-0"></span>**2.1 Documents accompanying the software**

The various documents accompanying the software are as follows:

- Release Note
- Installer Kit
- User Manuals and Installation manuals These can be accessed from the link  $\bullet$
- [http://docs.oracle.com/cd/E59502\\_01/homepage.htm](http://docs.oracle.com/cd/E59502_01/homepage.htm)  $\bullet$

### <span id="page-10-2"></span>**2.2 Software Components**

Software Components of Oracle FLEXCUBE Enterprise Limits and Collateral Management 12.1 that form part of this release are as follows:

- Host
	- > UI Components ( JS, XML)
	- ▶ Stored Procedures (Packages, Functions, Procedures, Triggers, Views)
	- Reporting Components(Data models(xdm), Reports(xdo and rtf))
- New UI Application Server
	- > Java Sources
	- $\triangleright$  Configuration files used for deployment
- Interface
	- $\triangleright$  ASCII interface sources
		- $\rightarrow$  Stored Procedures (Packages, Functions, Procedures, Triggers, Views)
- Branch
	- ▶ Stored Procedures (Packages, Functions, Procedures, Triggers, Views)
	- UI Components (JS,XML)
	- $\triangleright$  Java sources
- **Gateway**
- Java application layer
	- $\rightarrow$  Java sources
	- $\rightarrow$  Configuration files used for deployment
	- $\triangleright$  Messaging layer
		- $\rightarrow$  Stored Procedures (Packages, Functions, Procedures, Triggers, Views)
	- $\triangleright$  Services
		- $\rightarrow$  The WSDL files for the service supported
		- $\rightarrow$  The XSDs of the messages involved
		- $\rightarrow$  Structure (dictionary) of the XSD documented as excel sheets (Messagedictionary-xls)
		- The service documents describing the services
- Conversion Utilities
- Installation utilities

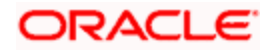

- $\triangleright$  Front end based installation for host
- $\triangleright$  Front end based installation for branch database
- $\triangleright$  Front end based installation for branch front end
- $\triangleright$  Script based installation for interface backend
- $\triangleright$  Script based installation for interface application server components
- $\triangleright$  Front end based installation for Gateway backend
- $\triangleright$  Script based installation for gateway application server components
- $\triangleright$  Installation documents for
	- $\rightarrow$  Oracle FLEXCUBE Installer documents
	- $\rightarrow$  Gateway
	- $\rightarrow$  Switch Interface
- SMS Related Components  $\bullet$
- Oracle FLEXCUBE Information Server
	- > Stored Procedures (Packages, Functions, Procedures, Views)
	- $\triangleright$  Repositories and pre-defined Reports
- Oracle FLEXCUBE OBIEE Reports  $\bullet$ 
	- **▶ Repositories and pre-defined Reports**
- Online Help Files

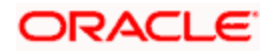

<span id="page-12-0"></span>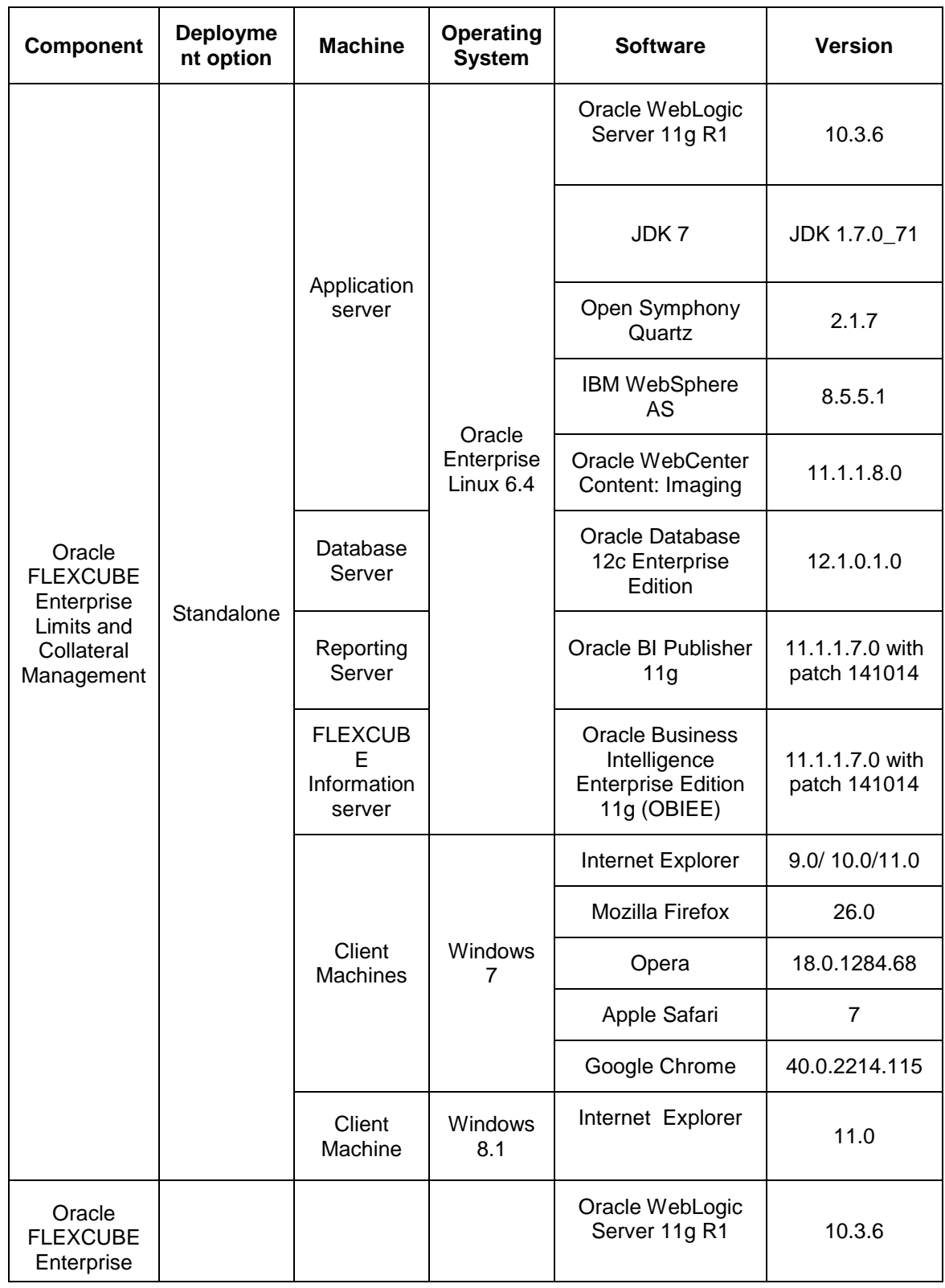

# **3. Annexure – A: Environment Details**

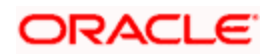

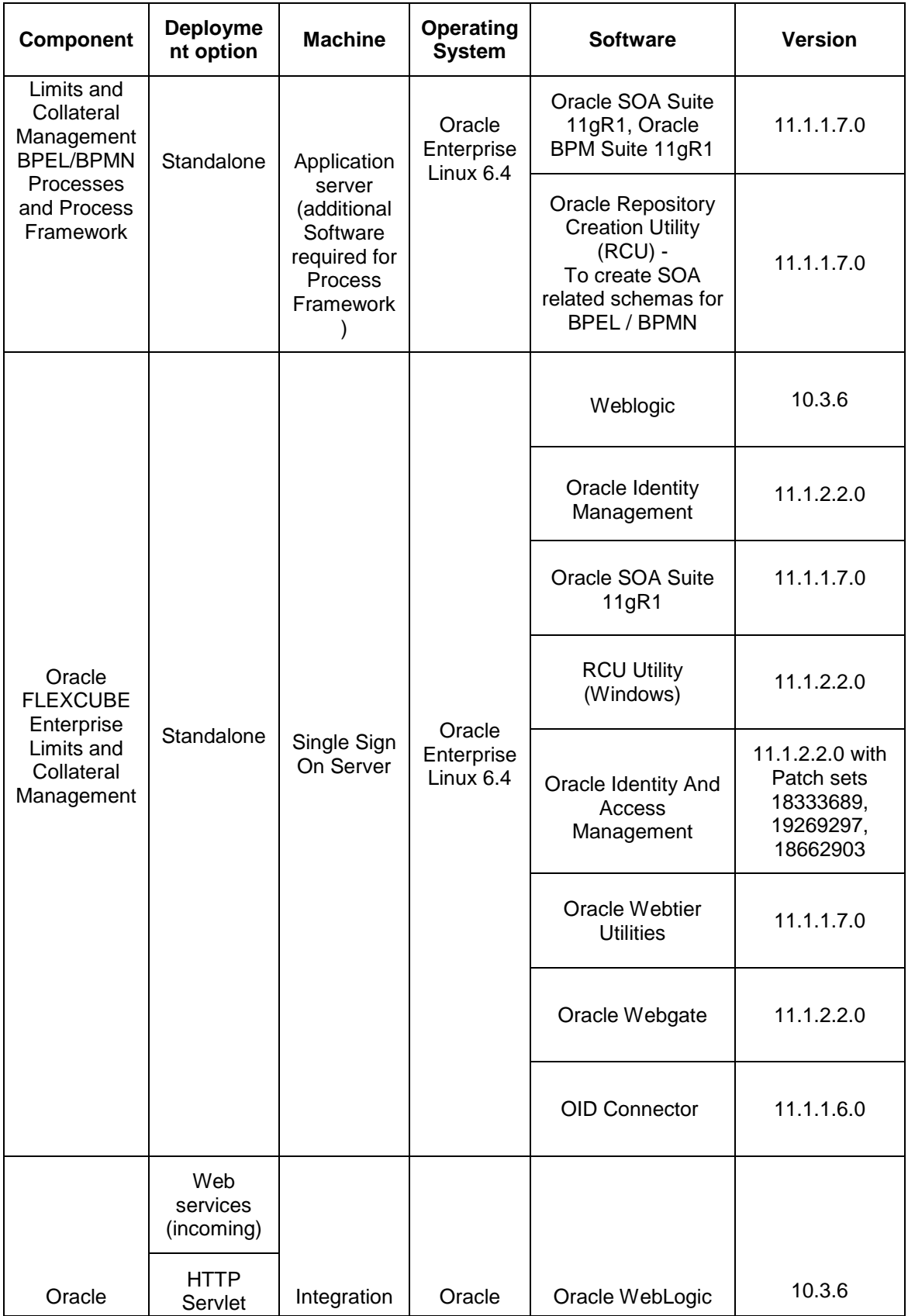

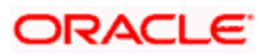

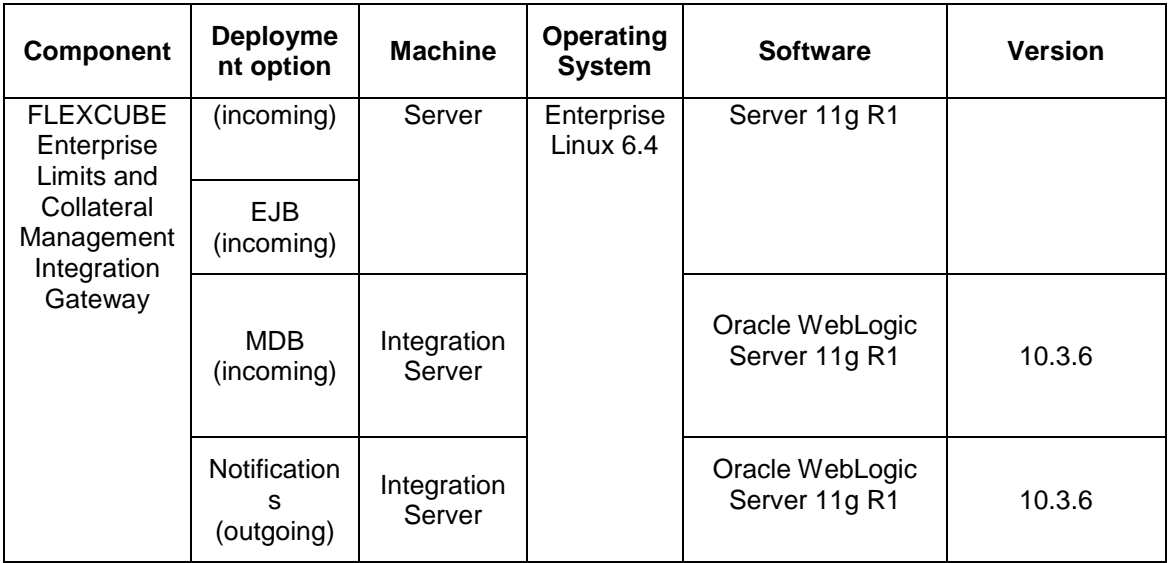

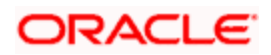

# **4. Annexure – B: Third Party Software Details**

<span id="page-15-0"></span>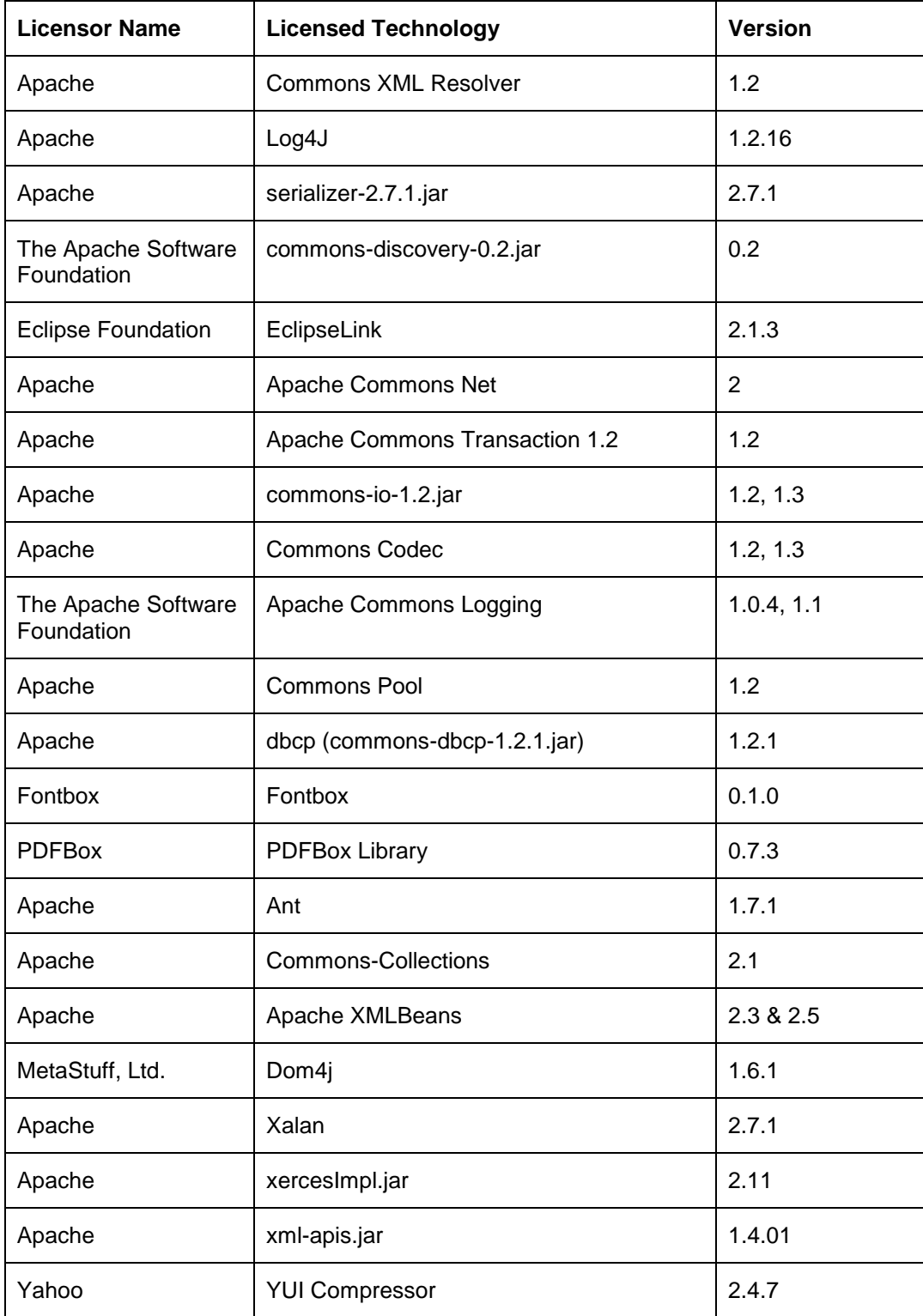

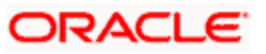

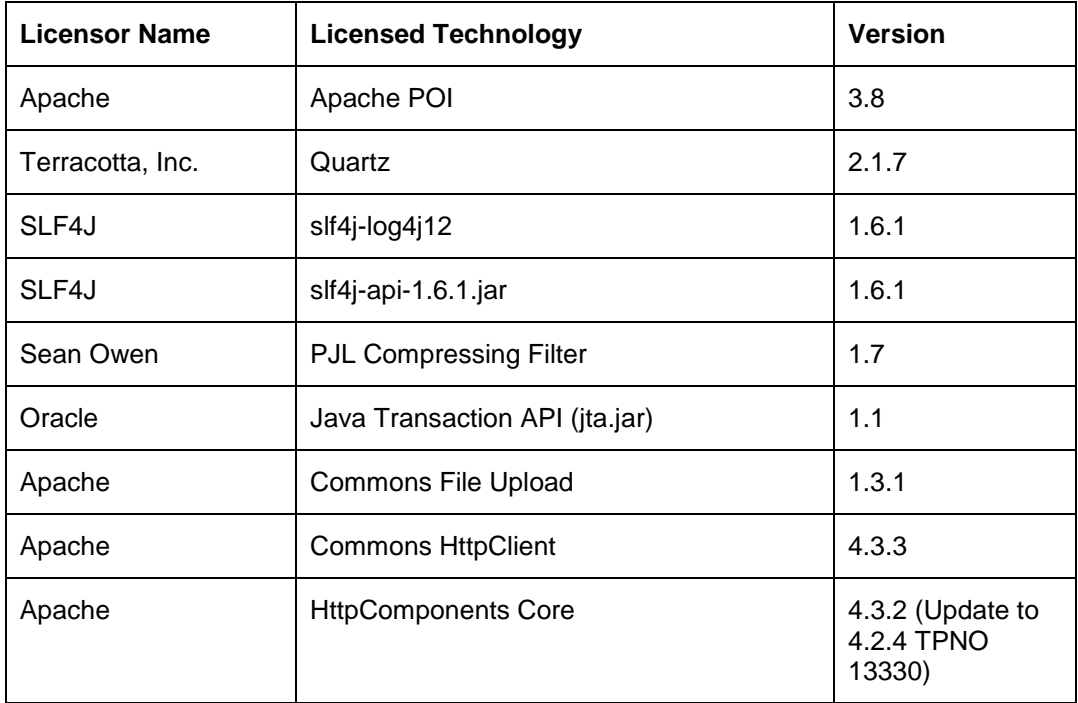

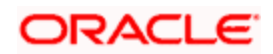